# EC3-1796

3.5 英寸工业计算机主板 硬件安装手册

> 手册版本: V1.0 适用板卡: VA1

地址:深圳市福田区车公庙天安数码城创新科技广场 B 座 1510 邮编:518040 电话:(0755) 83439980 83439280 传真:(0755) 83439680 网址:http://www.bsky.com.cn 邮箱: E-mail: [market@bsky.com.cn](mailto:market@bsky.com.cn)

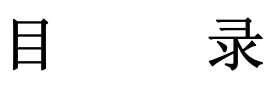

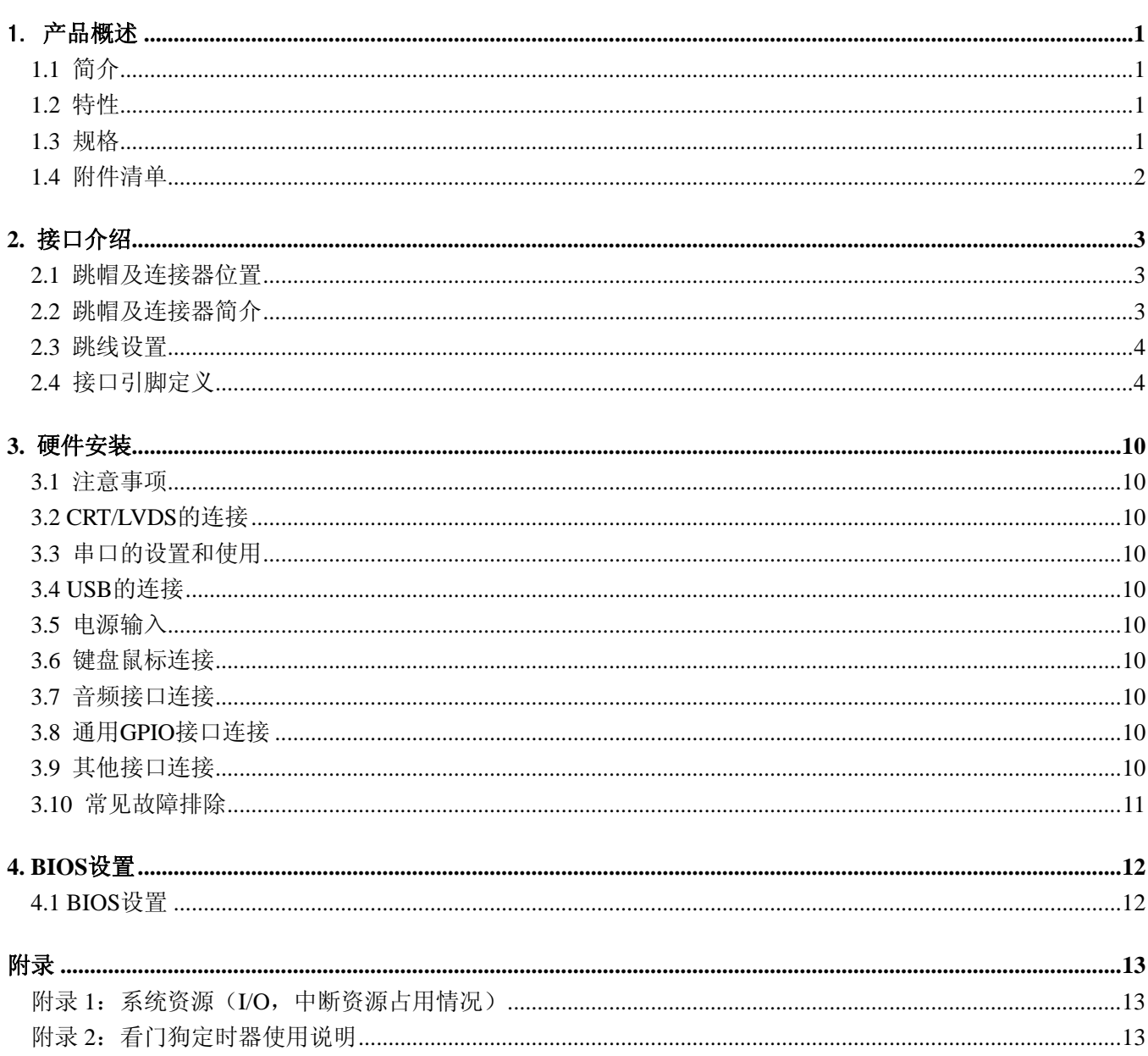

## <span id="page-2-0"></span>1. 产品概述

### 1.1 简介

EC3-1796 是一款在 146mm x 102mm 尺寸上开发出来的全功能嵌入式工业计算机主板。该款主板基于 INTEL ATOM CPU 芯片,板载 1 DDRII SODIMM slot,板上集成有 VGA/LVDS 接口、SATA 接口、USB 2.0 接口、HD AUDIO、 10M/100/1000Mbps 以太网接口、CF 卡座、COM 等接口。板上的 LVDS 接口可以支持分辨率最大为 2048 ×1536 的 屏,板载的 VGA 接口支持同样支持高达 2048×1536 的分辨率。同时提供一个可扩充用的 PC/104 plus 接口。

EC3-1796 以其超高的性价比,极其低的功耗,可广泛应用于自动查询系统﹑POS 机﹑网络终端﹑网络安全、 卫生医疗、金融税控、智能监控、信息家电等各种嵌入式领域。

#### 1.2 特性

- ◆ 嵌入式 INTEL ATOM N270 CPU 芯片, 512KB 二级缓存,CPU FSB 533MHz,主频 1.6 GHz,
- $\blacklozenge$  INTEL 945GSE +82801GBM (ICH7M)
- ◆ 1 DDR II SODIMM Slot, 最大可支持 2GB DDRII 内存
- ◆ 2 个 RealTek RTL8111C 网络控制器芯片,可带 2 个 10/100M/1000 以太网接口,其中 LAN2 支持网络唤醒。
- ◆ 一个 VGA 接口,最高可支持 2048×1536 的分辨率
- ◆ 一个 LVDS 接口,可支持 18/24/36bit 的 LVDS 屏, 最高可支持 2048×1536 的分辨率
- ◆ 4个 USB 2.0 接口。
- ◆ 1 个高保真音频接口(HD AUDIO)
- ◆ 2个 SATA 硬盘接口。
- ◆ 一个 CF 卡插座。
- ◆ 4个串口, 其中 COM1 支持 RS232 串口唤醒, COM2 可同时支持 RS232、RS422、RS485 全双工模式。
- ◆ 一个 PC104+接口, 可用于扩充 PC104+或 PCI 设备。
- ◆ 主板采用 ATX 电源供电。
- ◆ 可应客户要求,裁减部分功能,以满足客户的实际需求

## 1.3 规格

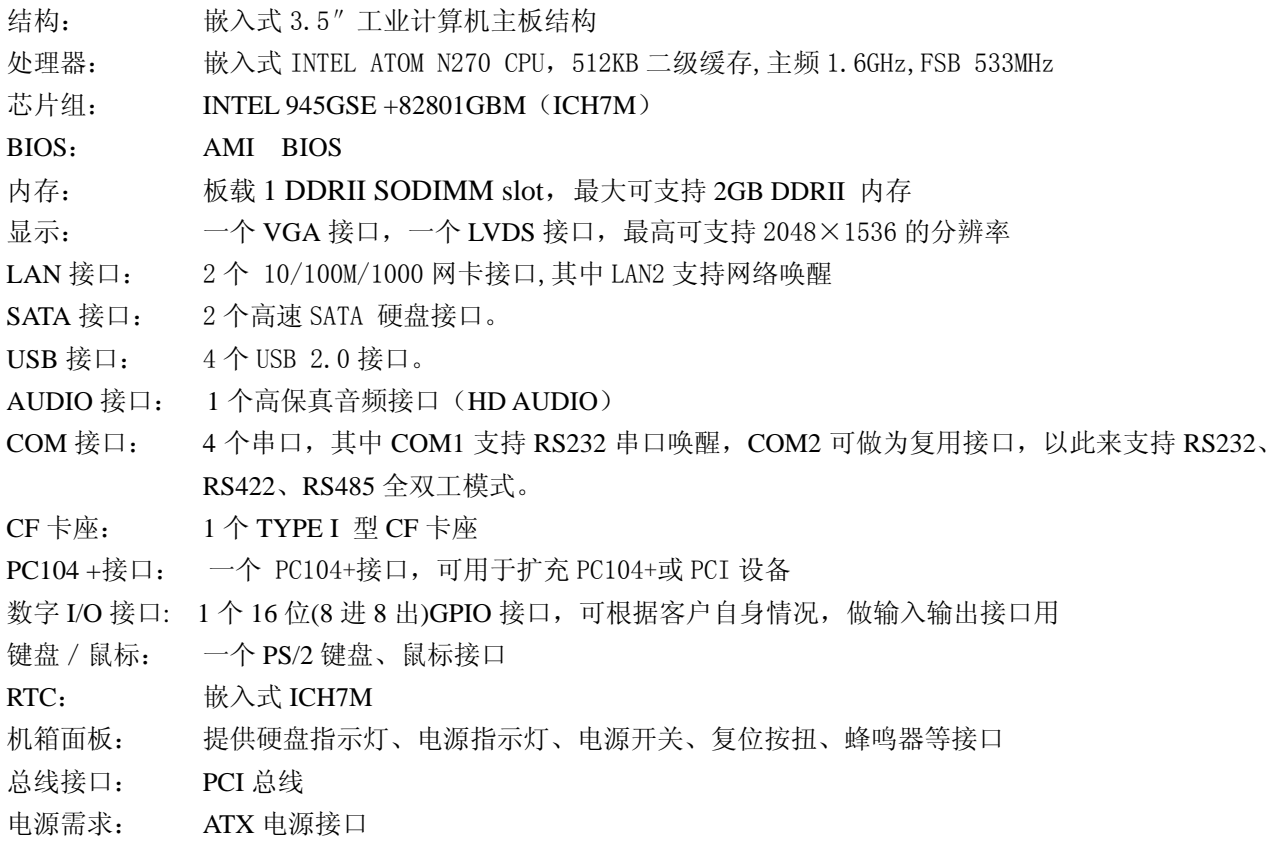

<span id="page-3-0"></span>工作温度: 0℃~+60℃ 相对湿度: 相对湿度 5%~95%,非凝结。 尺寸: 符合 3.5"标准尺寸,146mm x 102mm。

### 1.4 附件清单

在安装您的CPU卡之前,请确认您是否收到了以下附件:

- 1. 1块EC3-1796工业计算机主板。
- 2. 1块CD驱动程序光盘(含说明书)。
- 3. 1条2.0MM/2x10转2 个DB9(公头)串口连接电缆。
- 4. 1条2.0MM/2X5转DB9(公头)串口连接电缆。
- 5. 1条2.0MM/2X4转PS/2键盘鼠标接口连接电缆。
- 6. 1条2.0MM/2X4转2个USB接口连接电缆。
- 7. 1条2.0MM/2X5转音频接口连接电缆
- 8. 2条SATA硬盘数据电缆
- 9. 1条电源转接电缆
- 10. 4个2.0MM备用跳线帽。

如附件不全或部分受损,请尽快与我们联系。以上附件仅为标准配置,可根据客户需要选配。

# <span id="page-4-0"></span>**2.** 接口介绍

2.1 跳帽及连接器位置

![](_page_4_Figure_3.jpeg)

注意: 该图用数字"1"或方块标示了所介绍零件的第一引脚。

## 2.2 跳帽及连接器简介

![](_page_4_Picture_112.jpeg)

![](_page_4_Picture_113.jpeg)

<span id="page-5-0"></span>![](_page_5_Picture_146.jpeg)

### 2.3 跳线设置

跳线设置示意图:

![](_page_5_Figure_4.jpeg)

#### JCC1: CMOS 供电清除跳线

## JCC1: CMOS 内容清除/保持设置

CMOS 由板上钮扣电池供电。清 CMOS 会导致永久性消除以前系统配置并将其设为原始(工厂设置)系统设置。其步骤:(1) 关闭计算机, 断开电源;(2)瞬间短接 JCC1 插针;(3)开计算机;(4)启动时按屏幕提示进入 BIOS 设置并重载最优缺省值;(5) 保存并退出设置。

![](_page_5_Picture_147.jpeg)

#### JLCD1: LVDS 电压选择跳线

![](_page_5_Picture_148.jpeg)

#### JP1: CF 卡电压选择跳线

![](_page_5_Picture_149.jpeg)

#### JP2:JP3 用做 RS422 或 RS485 选择跳线

![](_page_5_Picture_150.jpeg)

## 2.4 接口引脚定义

#### **SATA1,SATA2:SATA** 接口

![](_page_6_Picture_182.jpeg)

| 引<br>脚 | 功能                          |
|--------|-----------------------------|
|        | GND                         |
|        | $TX+$                       |
|        | $\mathcal{T} \mathcal{X} -$ |
|        | $\operatorname{GND}$        |
| 5      | $RX+$                       |
| հ      | $RX-$                       |
|        | <b>GND</b>                  |

USB1:标准 USB2.0 插座

| 信号名      | 脚<br>弓 | 脚<br>号 | 信号名           |
|----------|--------|--------|---------------|
| $VCC+5V$ |        |        | $VCC+5V$      |
| $USBD1-$ |        |        | USBD2-        |
| $USBD1+$ |        |        | $I$ ISBD $2+$ |
| GND      |        |        | <b>GND</b>    |

USB2: 标准 USB2.0 接口

![](_page_6_Picture_183.jpeg)

#### LAN1,LAN2: LAN 标准接口

LAN RJ45接口用于CPU 卡上的10/100/1000Mbps 以太网功能,其中LAN2接口具有远程网络唤醒整个系统的功 能。下图给出了此接口的管脚安排以及相应的输入插头。LILED 和ACTLED 分别为绿色和黄色LED 它们位于RJ45 接口的两边,指示LAN 当前的连线状态及活动状态。各个LED 状态的功能请参阅下表:

![](_page_6_Figure_9.jpeg)

引脚信号定义:

![](_page_6_Picture_184.jpeg)

![](_page_6_Picture_185.jpeg)

VGA1:标准 DB15 VGA 接口

![](_page_7_Picture_191.jpeg)

### LVDS1: LVDS 输出接口

![](_page_7_Picture_192.jpeg)

### J2:PC/104 Plus 插座

![](_page_7_Picture_193.jpeg)

![](_page_8_Picture_183.jpeg)

## AUDIO1 接口

![](_page_8_Picture_184.jpeg)

### CPU\_FAN1:CPU 风扇接口

![](_page_8_Picture_185.jpeg)

信号名称  $MS\_DATA$ MS\_CLK

### **KM1:**键盘鼠标接口

![](_page_8_Picture_186.jpeg)

#### **COM1** 标准 RS232 DB9 插座

![](_page_8_Picture_187.jpeg)

## **COM2**:标准 RS232 接口

![](_page_8_Picture_188.jpeg)

![](_page_9_Picture_227.jpeg)

注: 当 COM2 作为 RS232 用时, JP3 不再可用。当 COM2 不做任何使用时, JP3 可作为 RS422 或 RS485 使用

#### **COM3-4**:标准 RS232 接口

![](_page_9_Picture_228.jpeg)

#### PWR1: 10PIN ATX 电源接口

![](_page_9_Picture_229.jpeg)

## **CF1:** CF 卡插座

![](_page_9_Picture_230.jpeg)

![](_page_10_Picture_138.jpeg)

![](_page_10_Picture_139.jpeg)

## DIO1:通用数字 GPIO 接口

## FP1: Power on , Reset, HDD 电源指示灯插针

![](_page_10_Picture_140.jpeg)

## FP2:前置面板系统电源指示灯插针

![](_page_10_Picture_141.jpeg)

#### FP3:蜂明器插针

![](_page_10_Picture_142.jpeg)

## <span id="page-11-0"></span>**3.** 硬件安装

#### 3.1 注意事项

Warning!

![](_page_11_Picture_4.jpeg)

注意: 请在断电条件下插拔部件; 在连接电源接头到主板前请先确认电源处于关闭状态, 以避 免瞬间的电源冲击造成敏感元件的损坏。

#### Caution!

![](_page_11_Picture_7.jpeg)

小心:现代电子产品对静电非常敏感,在主板安装前,请将主板放置在防静电垫或防静电袋内; 拿取主板时最好能戴上防静电手环或防静电手套。

使用前请仔细阅读本安装手册,确认主板的跳线配置正确,因不正当使用而造成产品的损坏,厂商概不负责。

#### 3.2 CRT/LVDS的连接

EC3-1796 主板可同时支持 CRT 和 LVDS 显示屏输出而不相互影响。

在使用 LVDS 之前,请先确认您的 LVDS 屏是 3.3V 还是 5V 的屏(这指的是您使用的 LVDS 屏里面的 IC 的工 作电压是 3.3V 还是 5V。请咨询您的 LVDS 屏供应商,市面上大多数屏为 3.3V)。您可以通过设置 JLCD1 来改变 LVDS1 的输出电压。当 JLCD1 设定为 3.3V 或 5V 时, 对应 LVDS1 的 VCC 脚将会输出 3.3V 或 5V 电压, 所以在使用 前务必先设定正确的 LVDS 屏工作电压。

不同的 LVDS 屏有不一样的接口定义,我们在附件中没有数据线,您需要找您的 LVDS 供应商提供的屏的定 义和我们主板上 LVDS 接口定义来为您配置您所使用的 LVDS 屏的数据线。

#### 3.3 串口的设置和使用

该款主板含 4 个串口,COM1,COM2,COM3,COM4 均支持标准 RS232 传输模式,其中 COM1 还特别添加了串口远程 唤醒系统功能。COM2,COM3-4 可通过我们提供的配线转接为标准的 DB9 接口。当 COM2 不做任何接口使用(闲置) 时, JP3 可支持全双工 RS422 或 RS485, 这时客户应参考说明书, 根据自身使用情况进行连接。

#### 3.4 USB的连接

该主板提供 4 路标准 USB 接口, 其中 USB1 为标准的 USB 插座, USB2 可通过我们提供的配线转接为标准 的 USB 接口。

#### 3.5 电源输入

本板提供一个电源接口,可通过我们提供的配线与标准的 ATX 电源连接

#### 3.6 键盘鼠标连接

该主板提供一个键盘鼠标接口 KM1, 可通过我们提供的配线转接标准的 PS/2 键盘鼠标接口。

#### 3.7 音频接口连接

该主板提供一个 HD 音频接口 AUDIO1, 可通过我们提供的配线转接为标准的音频输入输出接口。

#### 3.8 通用GPIO接口连接

该主板提供一个通用数字 GPIO 接口 DIO1, 客户使用该接口时, 应参考说明书, 根据自身使用情况进行连 接,我们在附件中没有数据转节线。

#### 3.9 其他接口连接

网口:标准 RJ-45 接口,连接对应于 LAN1,LAN2。 PC/104 Plus 接口:需要时可以利用该接口扩展 PC/104+或者 PCI 设备

#### <span id="page-12-0"></span>3.10 常见故障排除

正确接线情况下,系统 BIOS 会执行自检,并显示相关内容。出现故障时请确认:

- 1. 电源是否正确接入。
- 2. 主板是否设置正确。
- 3. 是否有显示。
- 4. BIOS 是否设置正确。
- 5. 操作系统是否工作正常。
- 6. 系统无法启动还是局部功能工作有问题。
- 7. 确认您的应用软件有无问题(使用第三方软件来测试硬件)。

您可以采用替代法,如更换主板、更换电源等方法来推断问题出在哪里;或者,您也可以将上述问题及时 反映给我们,我们一定能给您满意的答复。

## <span id="page-13-0"></span>**4. BIOS** 设置

## 4.1 BIOS设置

BIOS 是电脑软件启动的开始点, BIOS 可以将您的硬件配置成您所需要的设定。本说明书对 BIOS 设置不做 太深的探讨,请直接参考进入 BIOS 参考设置的内容。

## <span id="page-14-0"></span>附录

### 附录1: 系统资源(I/0, 中断资源占用情况)

标准设备的I/O地址表,部分未用或可以通过BIOS禁用,开发扩展卡请尽量避开常用的I/O地址:

![](_page_14_Picture_168.jpeg)

#### 中断资源

![](_page_14_Picture_169.jpeg)

## 附录2:看门狗定时器使用说明

## 看门狗定时器

详见 BIOS 中设置或参考 W83627DHG 手册。